# návod k obsluze

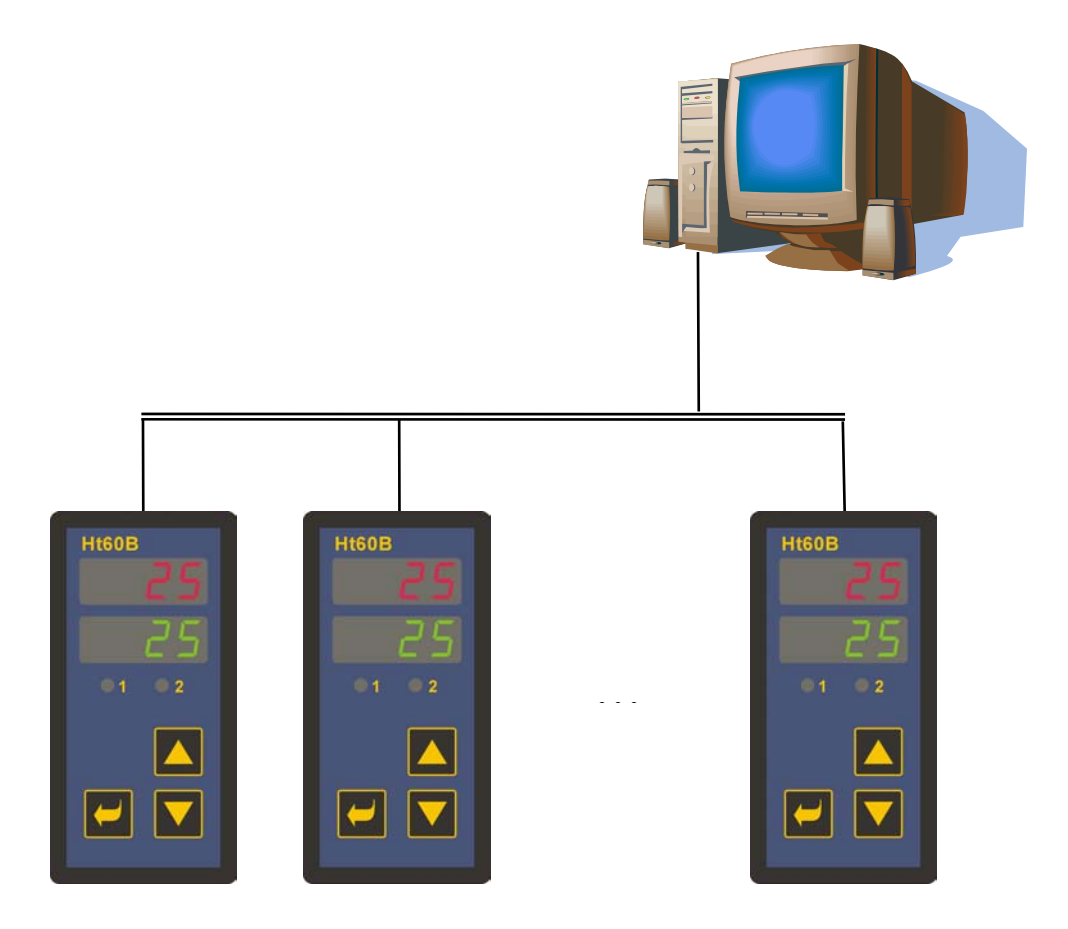

# Ht60B popis komunikační linky

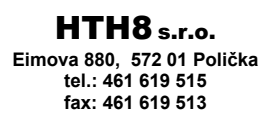

**e-mail: info@hth8.cz www.hth8.cz** 

## **Protokol MODBUS RTU**

Komunikační protokol MODBUS RTU je určen pro vytváření sítí typu "Master – Slave", kdy "Master" je počítač nebo jiný řídící systém, "Slave" jsou vždy regulátory. Vyznačuje se jednoduchou, avšak spolehlivou strukturou, pro kterou jsou charakteristické:

- Definovaná délka přenášených povelů.
- Identifikace koncového zařízení adresou.
- Zpětné potvrzení každého povelu.
- Zabezpečení zprávy CRC kódem.
- Předávání chybových hlášení.

### 1.1 Obecná struktura protokolu

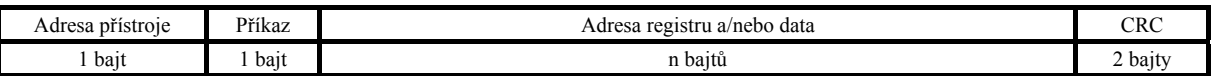

### Příkazy:

- **Čtení** 03H nebo 04H
- **Zápis** do jednoho registru 06H
- **Zpětný dotaz** 08H

### 1.2 Operace čtení (03H nebo 04H)

Tato operace umožňuje číst až 32 registrů v řadě za sebou. Pokud registr není definován, je vrácena hodnota –32000.

#### **Příkaz:**

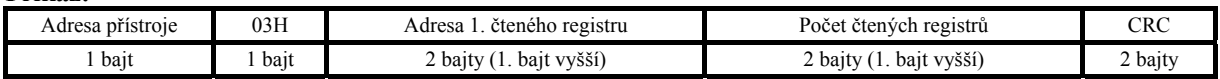

#### **Odpověď:**

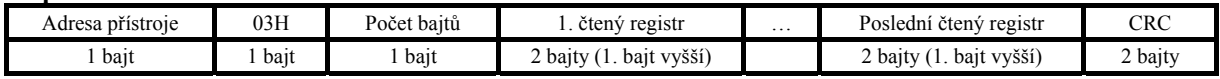

### Příklad: čtení registru 100 (64H, žádaná hodnota), přístroj na adrese 12 (0CH)

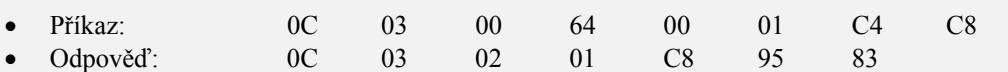

### 1.3 Operace zápis (06H)

Tato operace umožňuje zapsat hodnotu do jednoho registru přístroje:

#### **Příkaz:**

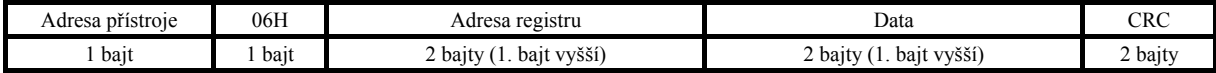

#### **Odpověď, pokud je příkaz vykonán (je totožná s příkazem):**

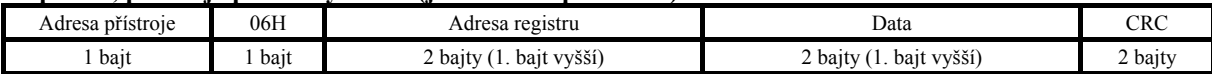

#### Příklad: zápis do registru 100 (64H, žádaná hodnota), přístroj na adr. 12 (0CH)

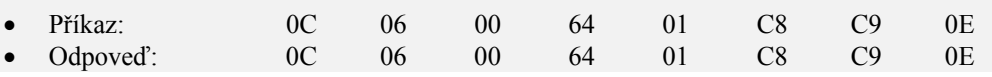

**Odpověď, chybové hlášení:** 

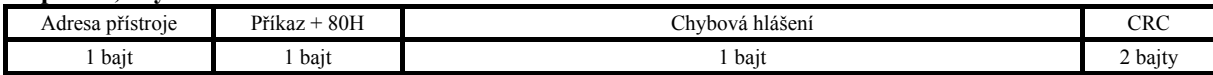

#### **Chybová hlášení:**

- 01 chyba zadaného příkazu, chyba CRC.
- 02 registr neexistuje nebo je určen jen pro čtení.
- $\bullet$  03 data jsou mimo meze.
- 04 zápis do registru se nepovedl (např. chyba hardwaru, příliš velké rušení, …)

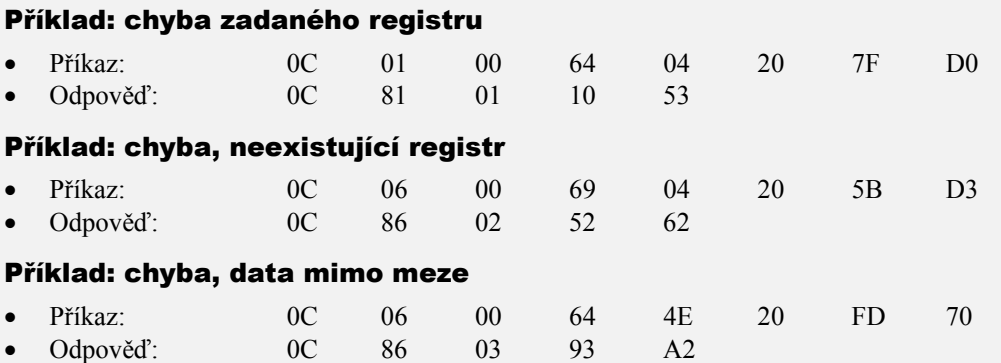

### 1.4 Operace zpětný dotaz (08H)

Tato operace je určena pouze k detekci přístroje na dané adrese.

#### **Příkaz:**

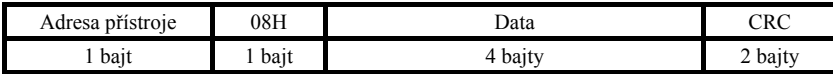

#### **Odpověď:**

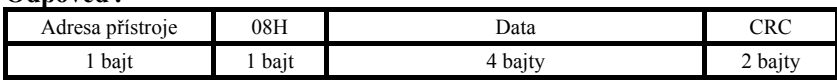

#### Příklad: zpětný dotaz, přístroj na adrese 12 (0CH)

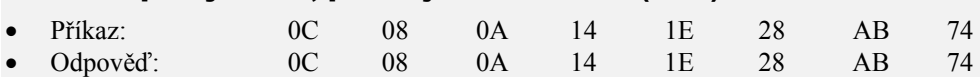

### 1.5 Časování linky

Pokud je na lince více než 1 přístroj (pouze linka EIA 485), je nutné dodržovat časování zobrazené na následujícím obrázku.

Časový úsek **interval** (prodleva mezi ukončením příjmu a vysláním dalšího příkazu) musí být **větší nebo roven 50ms**. V opačném případě může dojít ke kolizi dat.

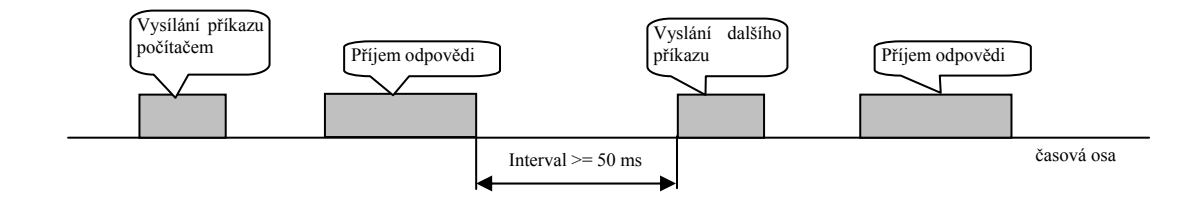

### 1.6 Popis tabulky registrů

Tabulka obsahuje úplný přehled registrů přístupných komunikační lince. Význam jednotlivých kolonek je následující:

- **Displej** … označení registru na displeji přístroje. Pokud není vyplněn, označení registru se neobjevuje na displeji.
- **Adresa** … adresa registru. Za adresou je uveden přístup k registru, r … pouze čtení, r/w … čtení i zápis.
- **Rozsah** … rozsah hodnot registru.
- **Inicializace** … inicializační hodnota při prvním zapnutí nebo po restartu.
- **Des. místo** … určuje počet desetinných míst zobrazených na displeji. Konverzi ukazuje následující tabulka.
- **Poznámka** … většinou je uveden význam registru

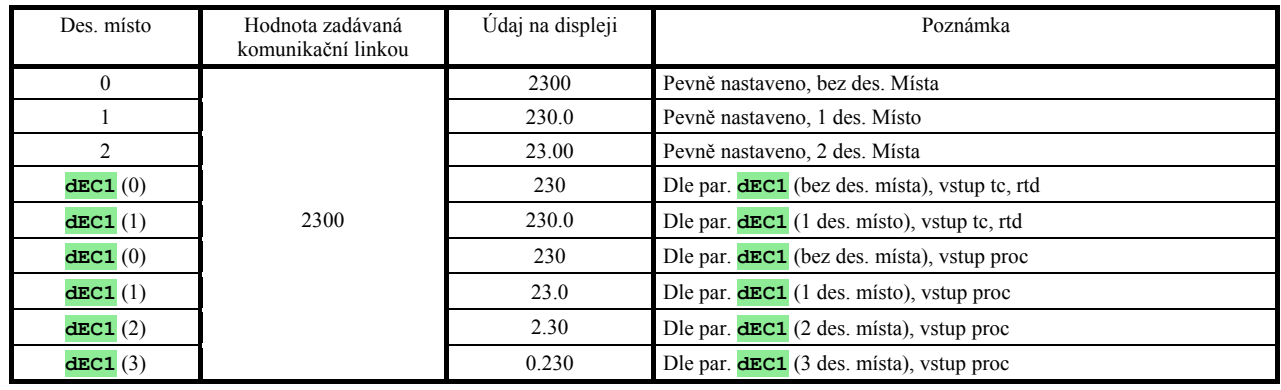

## 2 Ht60B, přehled registrů

### HW konfigurace přístroje

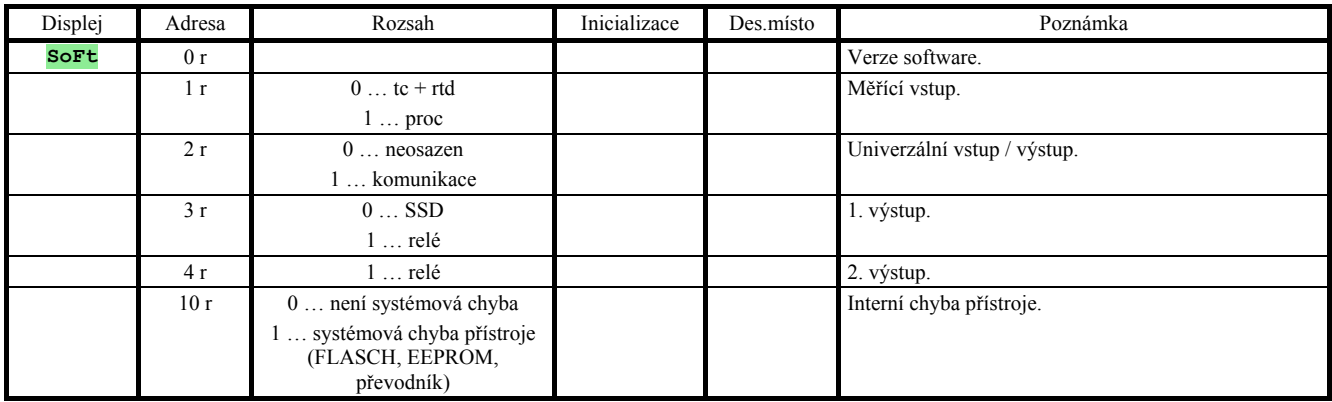

### Čtení stavu přístroje

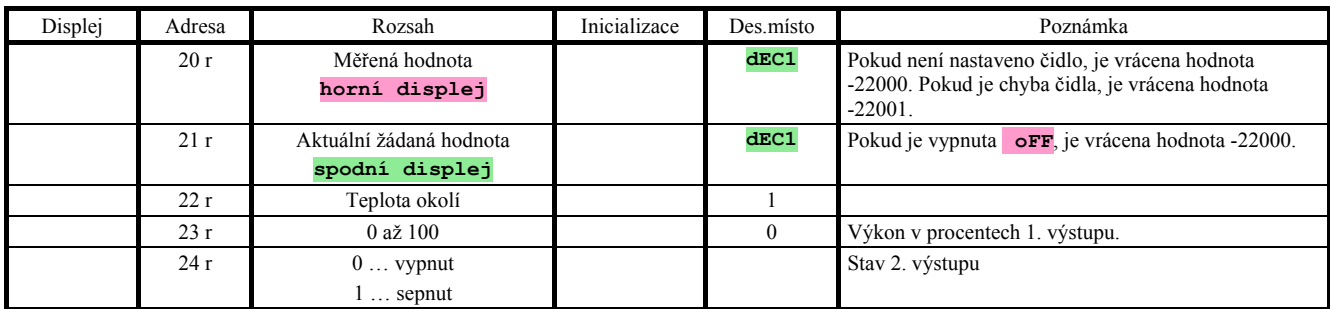

### Ostatní příkazy

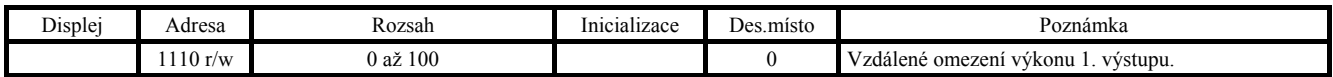

### Obslužná úroveň

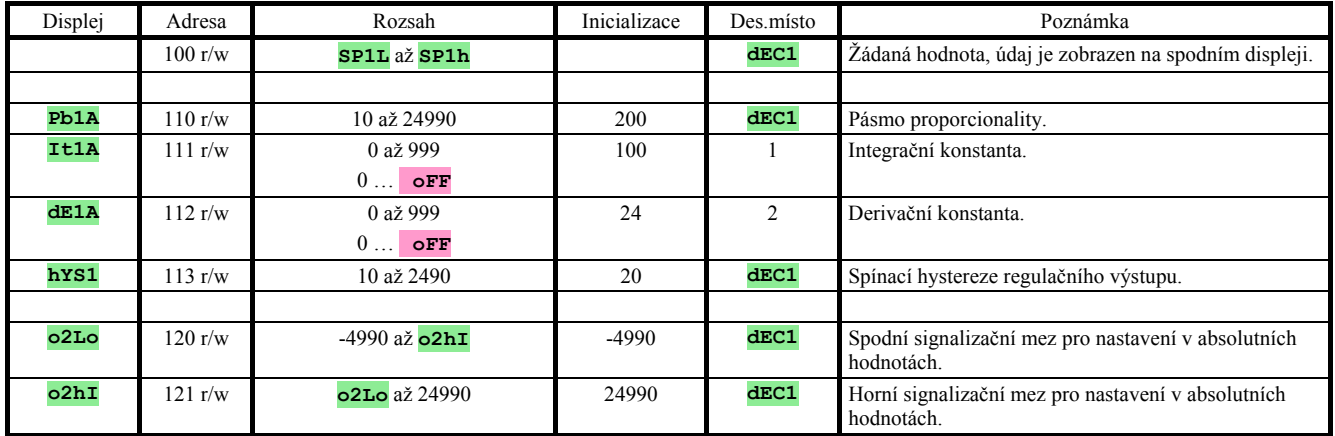

### Konfigurační úroveň

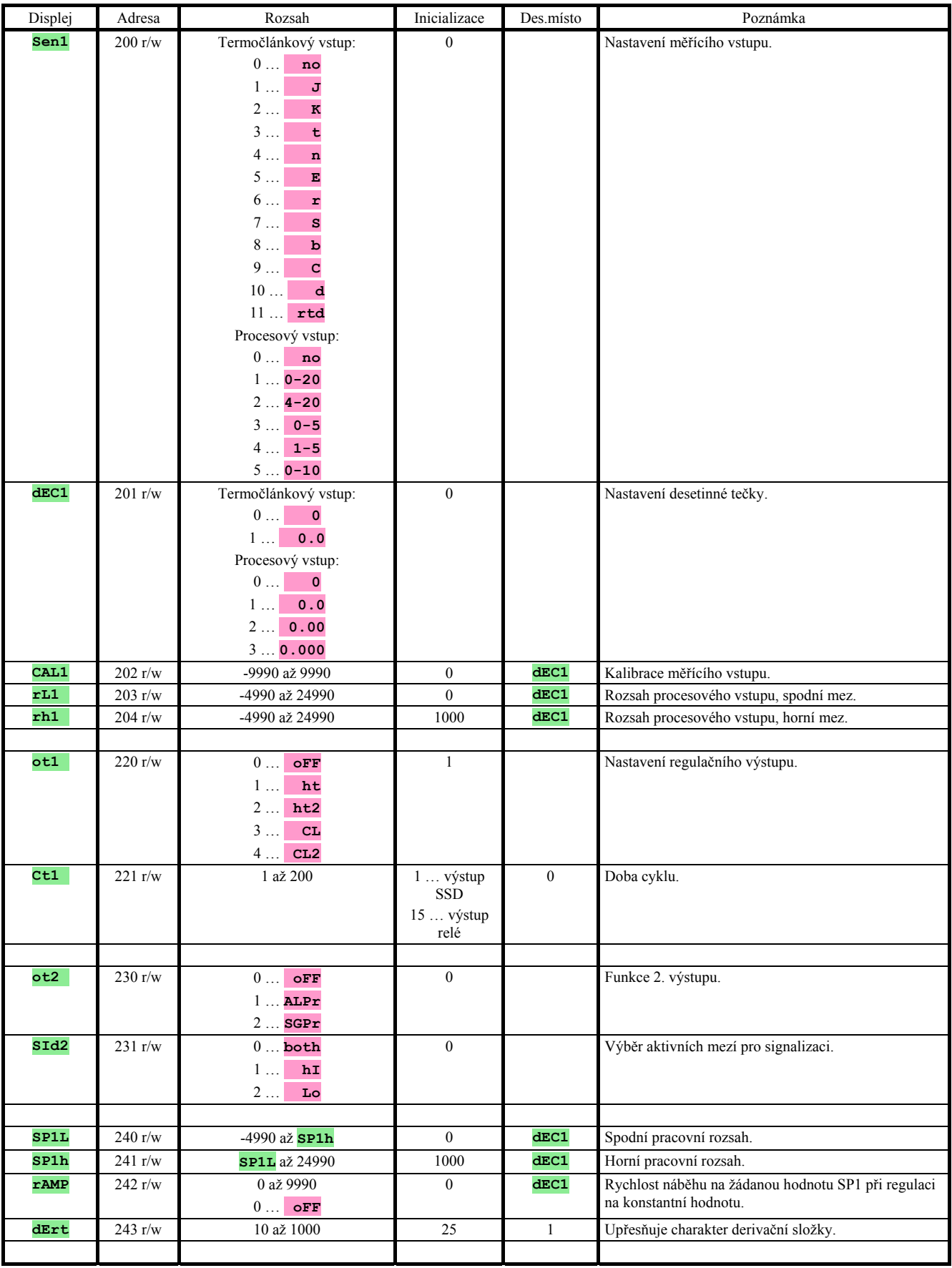

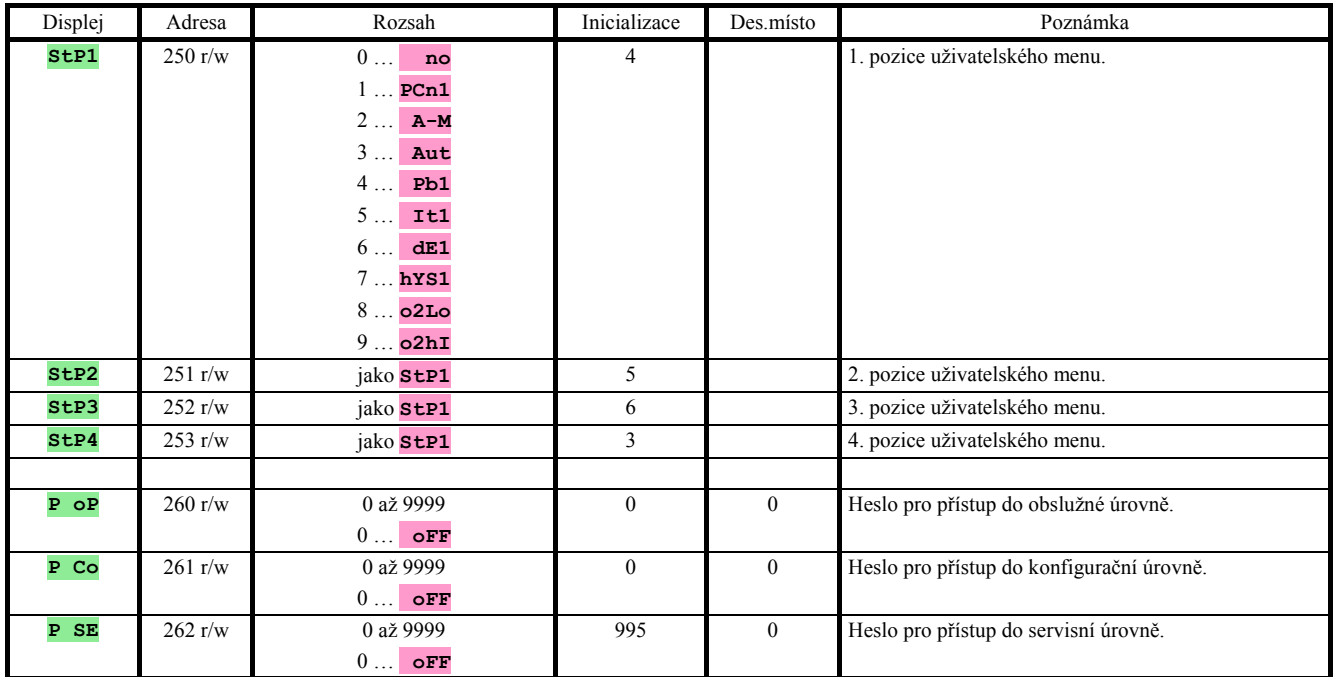

## 3 Obsah

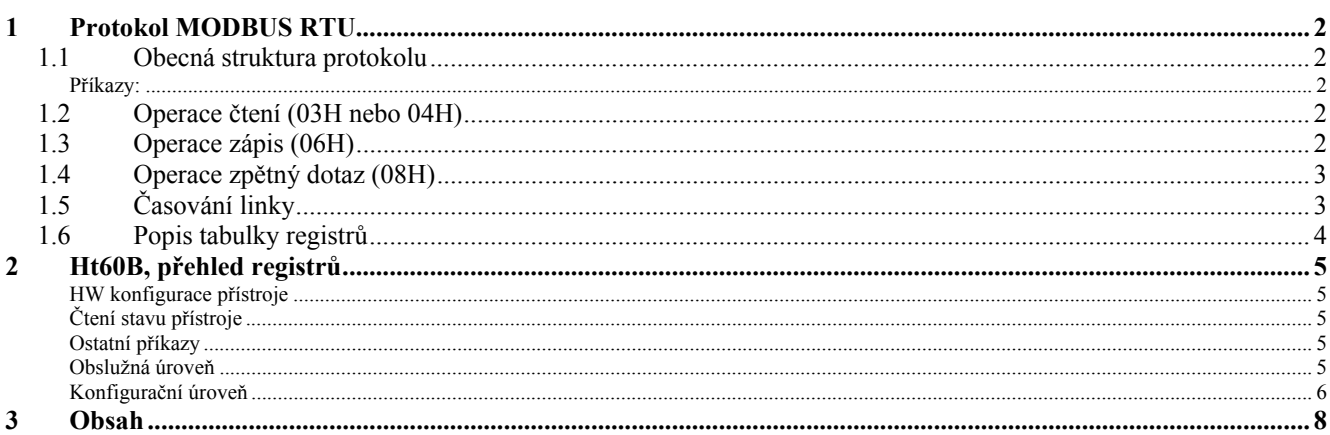